# INGE-LORE'S TUTORIALE

#### **A + B**

- Animabelle 3 alte [Übersetzungen](https://tuts.rumpke.de/animabelle-3/) Animabelle 4 alte [Übersetzungen](https://tuts.rumpke.de/animabelle-4/)
- Animabelle 5 Alte [Übersetzungen](https://tuts.rumpke.de/animabelle-5/)
- Animabelle 6 Alte [Übersetzungen](https://tuts.rumpke.de/animabelle-6/) [Animabelle](https://tuts.rumpke.de/tutoriale-animabelle/) 1
- [Animabelle](https://tuts.rumpke.de/animabelle-seite-2/) 2 • [Animabelle](https://tuts.rumpke.de/animabelle-seite-7/) 7
- [Animabelle](https://tuts.rumpke.de/animabelle-seite-8/) 8
- [Anja](https://tuts.rumpke.de/anja/) [Andre](https://tuts.rumpke.de/andre-1/) 1
- [Andre](https://tuts.rumpke.de/andre-2/) 2 • [Andre](https://tuts.rumpke.de/andre-3/) 3
- [Andre](https://tuts.rumpke.de/andre-4/) 4 [Anesia](https://tuts.rumpke.de/anesia/)
- [Annarella](https://tuts.rumpke.de/annarella/) [Avanna](https://tuts.rumpke.de/avanna/)
- [Azalee](https://tuts.rumpke.de/azalee-1/) 1 [Azalee](https://tuts.rumpke.de/azalee-2/) 2
- [Barbara](https://tuts.rumpke.de/tutoriale-barbara/)
- [Barbara](https://tuts.rumpke.de/barbara-2/) 2 [Bea](https://tuts.rumpke.de/tutoriale-bea/)
- [Belinda](https://tuts.rumpke.de/belinda/) • [Belinda](https://tuts.rumpke.de/belinda-seite-2/) 2
- [Bijounet](https://tuts.rumpke.de/bijounet/)

#### **C + D**

- [Calligraphy](https://tuts.rumpke.de/tutoriale-calligraphy/)
- [Calligraphy](https://tuts.rumpke.de/tutoriale-calligraphy-seite-2/) 2
- [Calligraphy](https://tuts.rumpke.de/calligraphy-3/) 3 • [Calligraphy](https://tuts.rumpke.de/calligraphy-4/) 4
- Carine 2 alte [Übersetzungen](https://tuts.rumpke.de/carine-2/)
- [Carine](https://tuts.rumpke.de/tutoriale-carine/) 2 • [Carine](https://tuts.rumpke.de/carine-3/) 3
- [Catrien](https://tuts.rumpke.de/catrien/) • [Ceylan](https://tuts.rumpke.de/ceylan/)
- Chez [Douceur](https://tuts.rumpke.de/chez-douceur/)  $\bullet$  [Cloclo](https://tuts.rumpke.de/tutoriale-cloclo/) 1+2
- [Cloclo](https://tuts.rumpke.de/cloclo-4/) 4
- [Cloclo](https://tuts.rumpke.de/cloclo-5/) 5 • [Cloclo](https://tuts.rumpke.de/cloclo-6/) 6

• [Cloclo](https://tuts.rumpke.de/cloclo-3/) 7

- [Cloclo](https://tuts.rumpke.de/cloclo-4-2/) 8 • [Colybrix](https://tuts.rumpke.de/tutoriale-colybrix/)
- [Colybrix](https://tuts.rumpke.de/colybrix-2/) 2 • [Colybrix](https://tuts.rumpke.de/colybrix-3/) 3
- [Corinne](https://tuts.rumpke.de/corinne/) [Denise's](https://tuts.rumpke.de/denises-tut-als-pdf/) Tut als pdf
- [Denise](https://tuts.rumpke.de/tutoriale-denise/) 1 • [Denise](https://tuts.rumpke.de/denise-2/) 2
- [Denise](https://tuts.rumpke.de/denise-3/) 3 • [Denise](https://tuts.rumpke.de/denise-4/) 4
- [Denise](https://tuts.rumpke.de/denise-5/) 5 [Denise](https://tuts.rumpke.de/denise-6/) 6
- [Dilek](https://tuts.rumpke.de/tutoriale-dilek/) • [Domie](https://tuts.rumpke.de/domie/)
- **E + F + G**
- [Edith](https://tuts.rumpke.de/tutoriale-edith/)
- [Edith](https://tuts.rumpke.de/edith-2/) 2 • [Edith](https://tuts.rumpke.de/edith-3/) 3
- [Eglantine](https://tuts.rumpke.de/tutoriale-eglantine/) • [Elaine](https://tuts.rumpke.de/tutoriale-elaine/)
- [Elaine](https://tuts.rumpke.de/elaine-2/) 2 • [Elise](https://tuts.rumpke.de/1098-2/elise/) 1
- [Elise](https://tuts.rumpke.de/elise-2/) 2
- [Elise](https://tuts.rumpke.de/elise-3/) 3 [Evalynda](https://tuts.rumpke.de/tutoriale-evalynda/) 1
- [Evalynda](https://tuts.rumpke.de/evalynda-2/) 2 • [Evalynda](https://tuts.rumpke.de/evalynda-3/) 3
- Franie [Margot](https://tuts.rumpke.de/tutoriale-franie-margot/) 1
- Franie [Margot](https://tuts.rumpke.de/franie-margot-2/) 2 • Franie [Margot](https://tuts.rumpke.de/franie-margot-3/) 3
- Franie [Margot](https://tuts.rumpke.de/franie-margot-4/) 4 Graph [Sabine](https://tuts.rumpke.de/graph-sabine/)
- [Huzunlu](https://tuts.rumpke.de/tutoriale-hunzulu/)

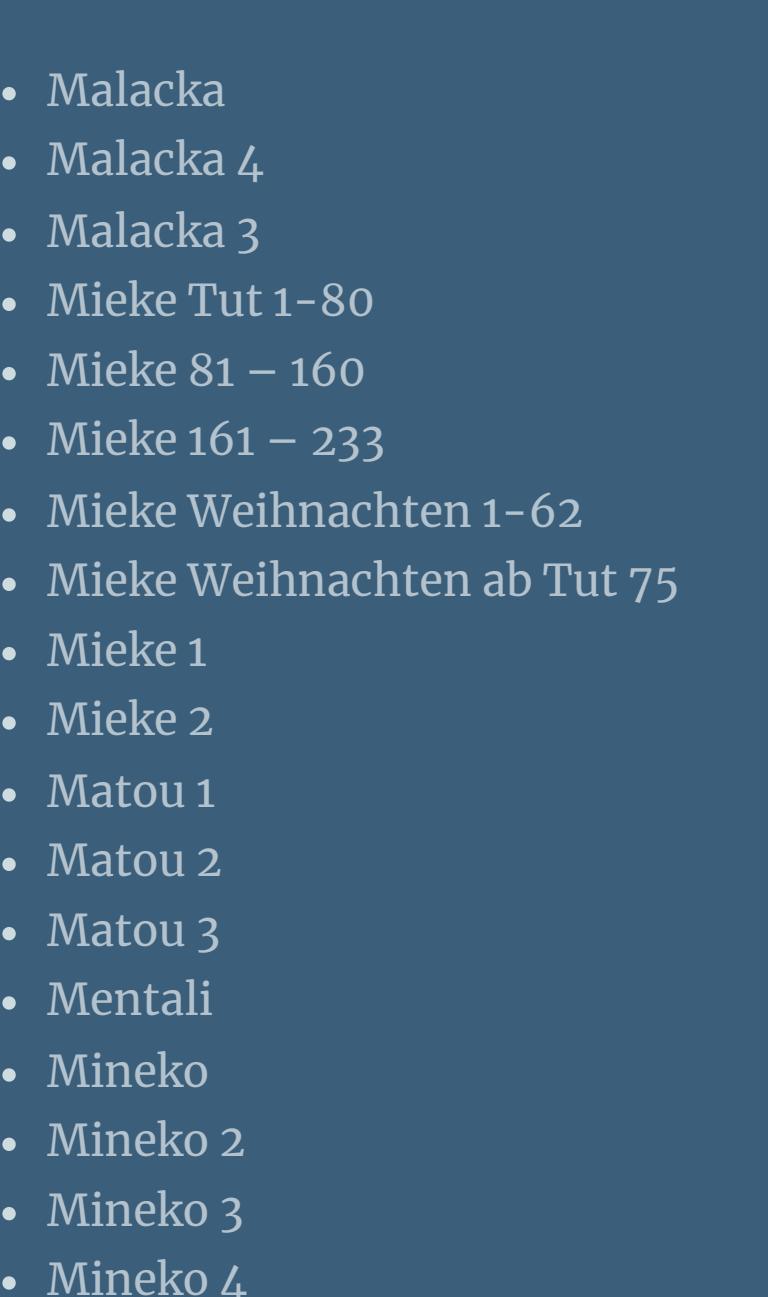

## **K + L**

- **S**
- [Sweety](https://tuts.rumpke.de/sweety-tut-1-81/) Tut 1-81 • Sweety Tuts [82-104](https://tuts.rumpke.de/sweety-tuts-82-104/)
- [Sweety](https://tuts.rumpke.de/tutoriale-sweety/) 1 • [Sweety](https://tuts.rumpke.de/sweety-seite-2/) 2
- [Shawnee](https://tuts.rumpke.de/tuts-shawnee/)
- [Shawnee](https://tuts.rumpke.de/shawnee-2/) 2 • [Spiegeln](https://tuts.rumpke.de/spiegeln-mit-scripten/) mit Scripten
- [Kamil](https://tuts.rumpke.de/tutoriale-kamil/)
- [Kathania](https://tuts.rumpke.de/tutoriale-kathania/) • [Kathania](https://tuts.rumpke.de/kathania-2/) 2
- [Katinka](https://tuts.rumpke.de/katinka-tuts-1-29/) Tuts 1-29 • [Katinka](https://tuts.rumpke.de/katinka/)
- [Katinka](https://tuts.rumpke.de/katinka-tutoriale-seite-2/) 2 • [Karamella](https://tuts.rumpke.de/tutoriale-karamella/)
- Lady [Graph](https://tuts.rumpke.de/lady-graph/)
- [Laurette](https://tuts.rumpke.de/laurette/) • [Laurette](https://tuts.rumpke.de/laurette-2/) 2
- [Laurette](https://tuts.rumpke.de/laurette-3/) 3 [Libellule](https://tuts.rumpke.de/libellule/)
- [Lily](https://tuts.rumpke.de/tutoriale-lily/)
- [Lola](https://tuts.rumpke.de/lola/) [Lu](https://tuts.rumpke.de/tutoriale-lu/)

Valy – alte [Tutoriale](https://tuts.rumpke.de/valy-alte-tutoriale/) • [Valy](https://tuts.rumpke.de/tutoriale-valy/) 1

**M**

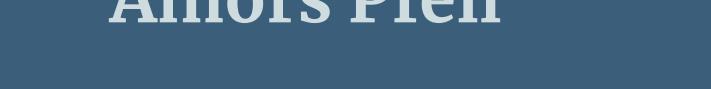

- [Yedralina](https://tuts.rumpke.de/yedralina-2/) alte Tutoriale
- Tutoriale [Yedralina](https://tuts.rumpke.de/tutoriale-yedralina/) [Yedralina](https://tuts.rumpke.de/yedralina-3/) 3
- [Yedralina](https://tuts.rumpke.de/yedralina-4/) 4

[Melodi](https://tuts.rumpke.de/tutoriale-melodi/)

- [Signtags](https://tuts.rumpke.de/signtags/) • [Inge-Lore's](https://tuts.rumpke.de/inge-lores-neue-tutoriale/) neue Tutoriale
- [Inge-Lore's](https://tuts.rumpke.de/inge-lores-neue-tutoriale-2/) neue Tutoriale 2 • [Inge-Lore's](https://tuts.rumpke.de/inge-lores-tutoriale-3/) Tutoriale 3

#### **MEINE TUTORIALE**

[Animationen](https://tuts.rumpke.de/animationen/) [Animationen](https://tuts.rumpke.de/animationen-2/) 2

- **N + O**
- [NaiseM](https://tuts.rumpke.de/naisem/) • [Nicole](https://tuts.rumpke.de/tutoriale-nicole/)
- [Nicole](https://tuts.rumpke.de/nicole-2/) 2
- [Noisette](https://tuts.rumpke.de/noisette-tut-1-80/) Tut 1-80 • [Noisette](https://tuts.rumpke.de/noisette-81-167/) 81-167
- [Noisette](https://tuts.rumpke.de/tutoriale-noisette/) 1 [Ostern](https://tuts.rumpke.de/ostern/)
- 

#### **P**

- [PSP Arena](https://tuts.rumpke.de/psp-arena/)
- [Poushka](https://tuts.rumpke.de/tutoriale-poushka/)

#### Rose de [Sable](https://tuts.rumpke.de/rose-de-sable/)

**SOXIKIBEM**

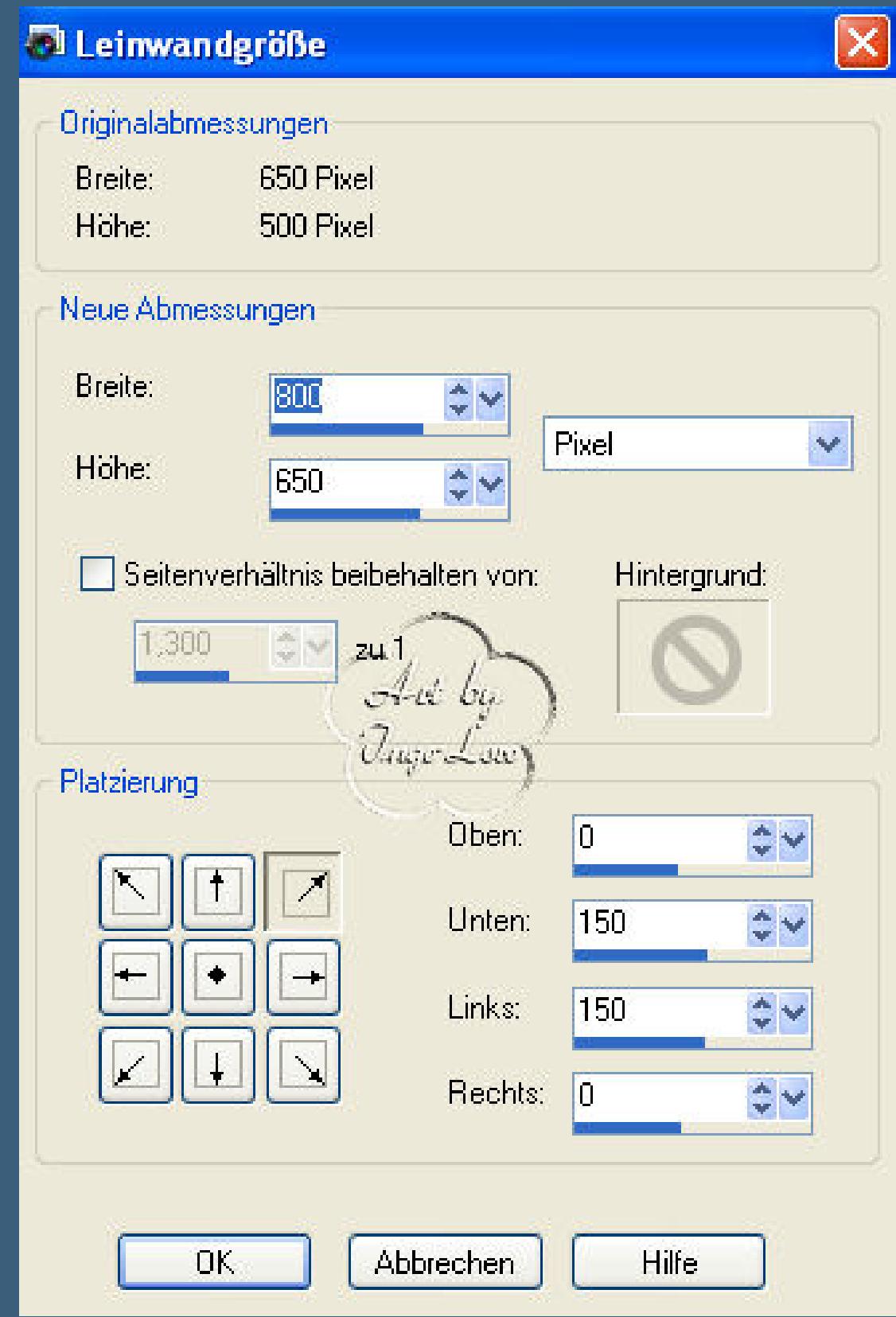

- [Soxikibem](https://tuts.rumpke.de/soxikibem-tuts-1-32/) Tuts 1-32 • [Soxikibem](https://tuts.rumpke.de/tutoriale-soxikibem/) 1
- [Soxikibem](https://tuts.rumpke.de/soxikibem-seite-2/) 2
- [Soxikibem](https://tuts.rumpke.de/soxikibem-seite-3/) 3 • [Soxikibem](https://tuts.rumpke.de/soxikibem-seite-4-2/) 4
- [Soxikibem](https://tuts.rumpke.de/soxikibem-seite-5/) 5
- [Soxikibem](https://tuts.rumpke.de/soxikibem-seite-6/) 6
- [Soxikibem](https://tuts.rumpke.de/soxikibem-7/) 7 • [Soxikibem](https://tuts.rumpke.de/soxikibem-8/) 8
- [Ana-Maria](https://tuts.rumpke.de/tutoriale-ana-maria/) Ana [Maria](https://tuts.rumpke.de/ana-maria-2/) 2
- [CidaBen](https://tuts.rumpke.de/tutoriale-cidaben/)
- [CidaBen](https://tuts.rumpke.de/cidaben-2/) 2 • [Inacia](https://tuts.rumpke.de/tutoriale-inacia-neves/) Neves
- [Inacia](https://tuts.rumpke.de/inacia-neves-2/) Neves 2 Leni [Diniz](https://tuts.rumpke.de/tutoriale-leni-diniz/)
- Leni [Diniz](https://tuts.rumpke.de/tutoriale-leni-2/) 2
- Leni [Diniz](https://tuts.rumpke.de/leni-diniz-3/) 3 [Marcinha](https://tuts.rumpke.de/tutoriale-marcinha/)
- Marcinha und [Soxikibem](https://tuts.rumpke.de/marcinha-und-soxikibem/)
- [Marcinha](https://tuts.rumpke.de/tutoriale-marcinha-elaine/) + Elaine [Roberta](https://tuts.rumpke.de/tutoriale-roberta/)

• Sim – [Verschiedene](https://tuts.rumpke.de/tutoriale-verschiedene/)

• [Roberta](https://tuts.rumpke.de/roberta-3/) 3

[Roberta](https://tuts.rumpke.de/tutoriale-roberta-seite-2/) 2

## **T**

- [Tesy](https://tuts.rumpke.de/tesy-tuts-1-37/) Tuts 1-37
- [Tesy](https://tuts.rumpke.de/tutoriale-tesy/) 1 • [Tesy](https://tuts.rumpke.de/tesy-2/) 2
- [Tesy](https://tuts.rumpke.de/tesy-3/) 3 • Tine Tuts  $1-58$
- $\bullet$  [Tine](https://tuts.rumpke.de/tutoriale-tine/) 2

### **VALY**

## **YEDRALINA**

## **W + Z**

- [Zane](https://tuts.rumpke.de/zane/) [Womanence](https://tuts.rumpke.de/womanence/)
- [Weihnachten](https://tuts.rumpke.de/weihnachten/)
- 

#### **Amors Shoot**

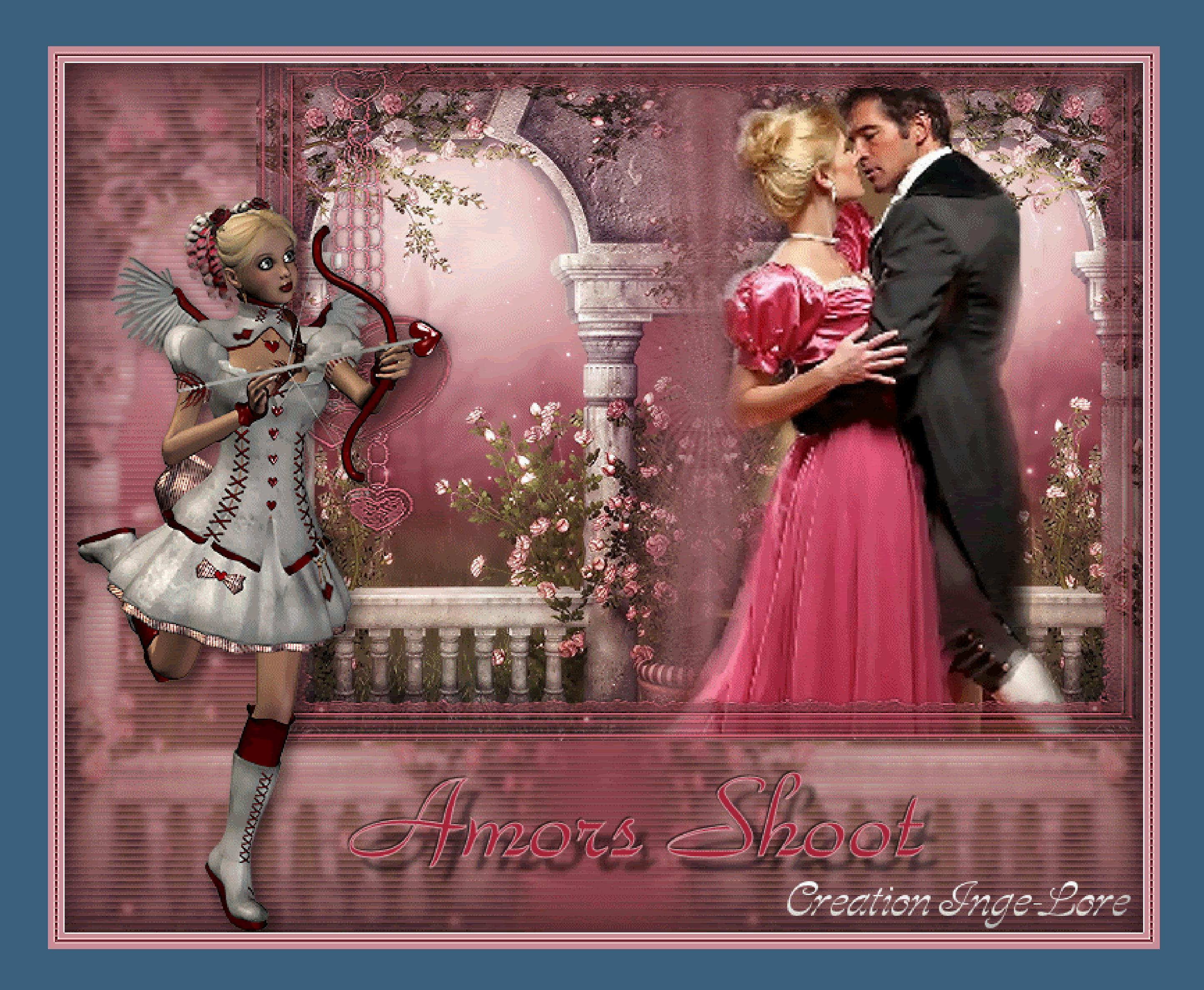

# **Amors Shoot**

#### **©Inge-Lore 12.02.10**

# $\mathbf{K}$

**Dieses Tutorial ist ganz allein in meiner Fantasie entstanden,Zufälligkeiten mit anderen**

**Tutorials im weiten www sind nicht beabsichtigt.**

**Das Copyright des Tutorials liegt alleine bei mir.**

**Das Copyright der Tuben liegt alleine beim jeweiligen Künstler**

**Sollte ich ein Copyright verletzt haben,sendet mir bitte eine [E-Mail.](mailto:i.rumpke@gmx.de)**

**Ich danke allen Tubern für das schöne Material,ohne das es solche schönen Bilder gar nicht geben würde.**

**Mein besonderer Dank geht an Angela für die schöne Poser und Bärbel für die Masken**

**Ich habe das Tutorial mit PSP X2 geschrieben,aber es sollte auch mit allen**

**anderen Varianten zu basteln gehen.**

**\*\*\*\*\*\*\*\*\*\*\*\*\*\*\*\*\*\*\*\*\*\*\*\*\*\*\*\*\*\*\*\*\*\***

**Hier werden meine Tutoriale getestet**

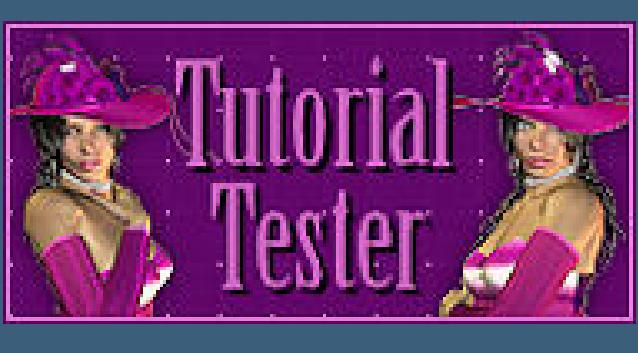

**\*\*\*\*\*\*\*\*\*\*\*\*\*\*\*\*\*\*\*\*\*\*\*\*\*\*\*\*\*\*\*\*\*\* [Plugins](http://www.google.com/url?q=http%3A%2F%2Fwww.waldgeists-traumseiten.de%2FPages%2FPlugins.htm&sa=D&sntz=1&usg=AFQjCNFl9Wo9zNEMMSDeoLgyjxVXoi_cNg)**

**Xero Improver**

**\*\*\*\*\*\*\*\*\*\*\*\*\*\*\*\*\*\*\*\*\*\*\*\*\*\*\*\*\*\*\*\*\*\*\***

**[Material](http://www.mediafire.com/file/cap3u0w917s23na/14-Amors+Shoot.rar/file)**

**Hintergrundtube**

**Paartube**

**Amor mit Bogen**

**Amors Pfeil**

**2 Masken**

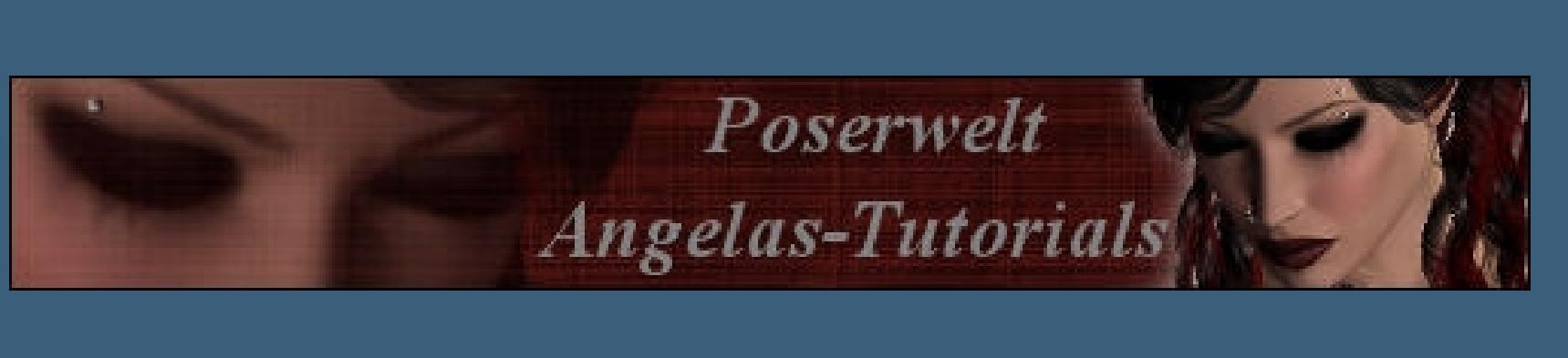

**Danke liebe Angela dass ich deine schöne Poser für mein Tutorial benutzen darf**

**\*\*\*\*\*\*\*\*\*\*\*\*\*\*\*\*\*\*\*\*\*\*\*\*\*\*\*\*\*\*\*\*\*\*\*\*\*\*\*\*\*\*\*\*\*\*\*\*\*\*\*\***

#### **Punkt 1**

**such dir aus deinen Tuben eine helle VG und dunkle HG Farbe**

**öffne ein neues transparentes Blatt 650 x 500 Px** 

**fülle es mit der dunklen HG Farbe**

#### **neue Ebene–fülle sie mit der hellen VG Farbe**

#### **Ebenen–Maskenebene aus Bild**

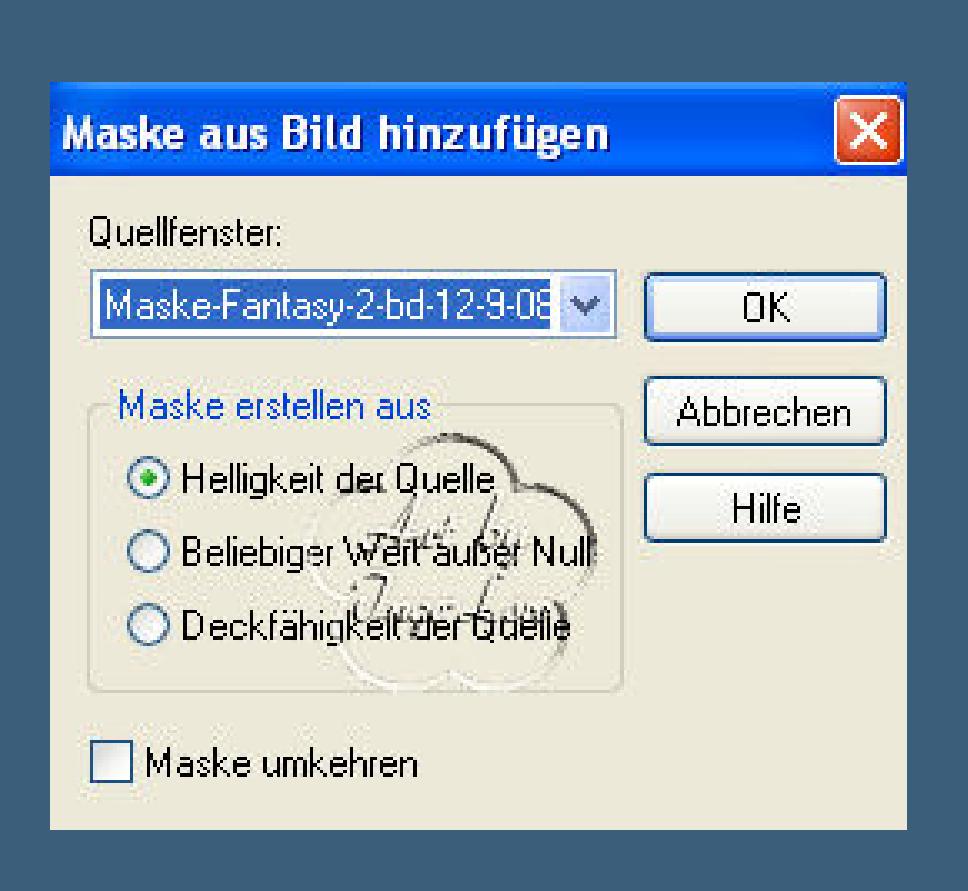

**such dir die Maske \*Maske-Fantasy-2-bd-12-9-08\***

#### **in Gruppen zusammenfassen.**

#### **Punkt 2**

**kopiere \*lizztish\_shimmering-pink2\***

**einfügen auf dein Bild–schiebe es nach rechts an den Rand**

**Ebenen–duplizieren–Bild–vertikal spiegeln**

**zusammenfassen–nach unten zusammenfassen**

**kopieren–als neues Bild einfügen,wir brauchen es nachher nochmal.**

**kopiere \*In\_09\_mist161\*–füge es auf dein Bild ein**

**schiebe es weiter nach rechts mittig**

**Effekte–Plugins–Xero Improver 10/10/10** 

#### **Punkt 3**

**neue Ebene–fülle mit der HG Farbe**

**Ebenen–Maskenebene**

**such dir die Maske \*rahmen-4-maske-bd-23-9-08\***

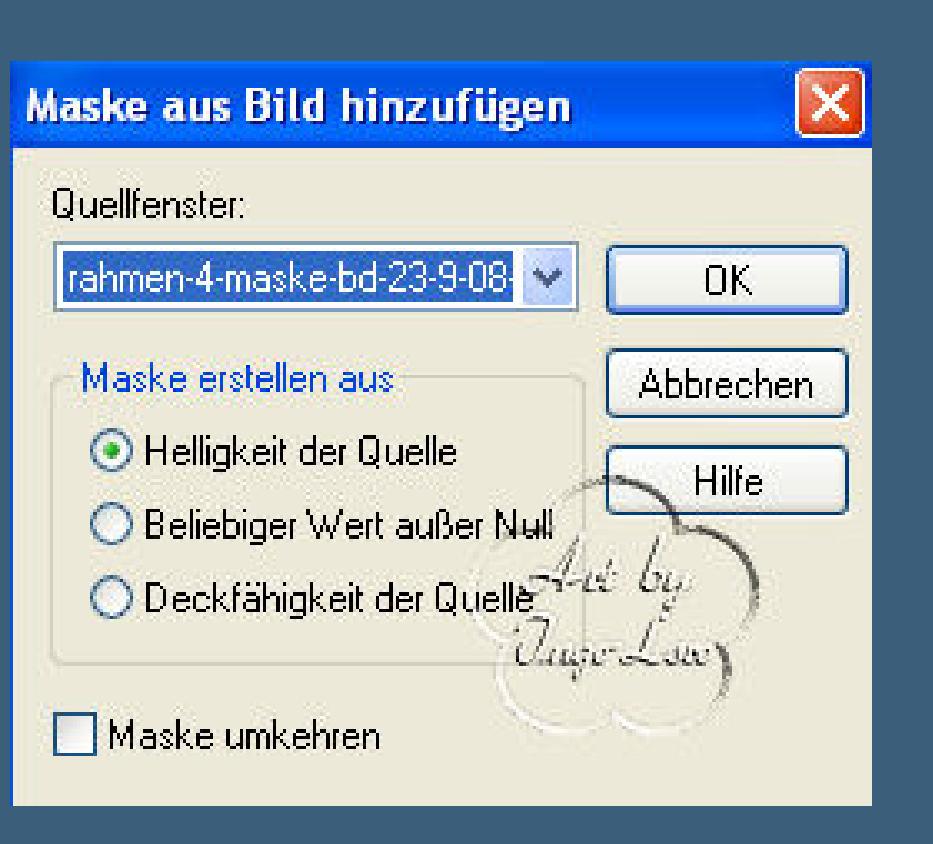

**in Gruppen zusammenfassen–Eekte–Kanteneekt nachzeichnen**

**Effekte–3D** Effekte–Schlagschatten  $0/0/50/4$ 

#### **Punkt 4**

**aktiviere die unterste Ebene**

**Auswahl–alles–Bild–auf Auswahl beschneiden**

**Bild–Leinwandgröße**

**neue Ebene–nach unten verschieben**

#### **fülle mit der Hg Farbe**

#### **neu Ebene–Auswahl-alles**

#### **kopiere die Kopie vom Hintergrundbild von oben**

#### **einfügen in die Auswahl–Auswahl aufheben**

**Anpassen–Bildschärfe verringern–Gaußscher Weichzeichner mit 2**

#### Effekte-Textileffekte-Jalousien

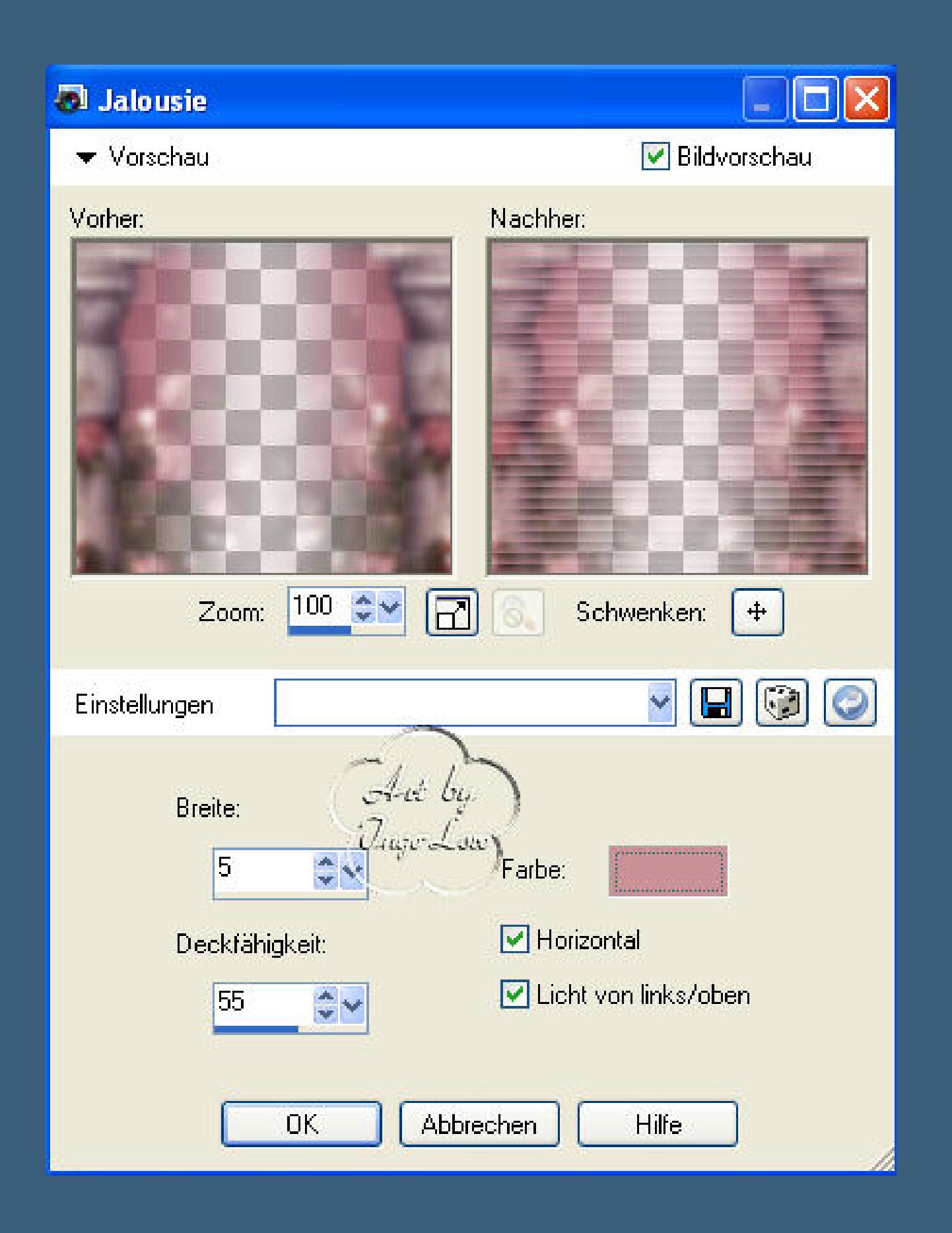

**Punkt 5**

**neue Ebene–anordnen an erste Stelle**

**Auswahl–alles–fülle mit der hellen Farbe**

**Auswahl verkleinern um 5–fülle mit der dunklen Farbe**

**verkleinern um 2–fülle mit der hellen Farbe–verkleinern um 5**

**Effekte–3D Effekte–Aussparung**  $0/0/70/55$ 

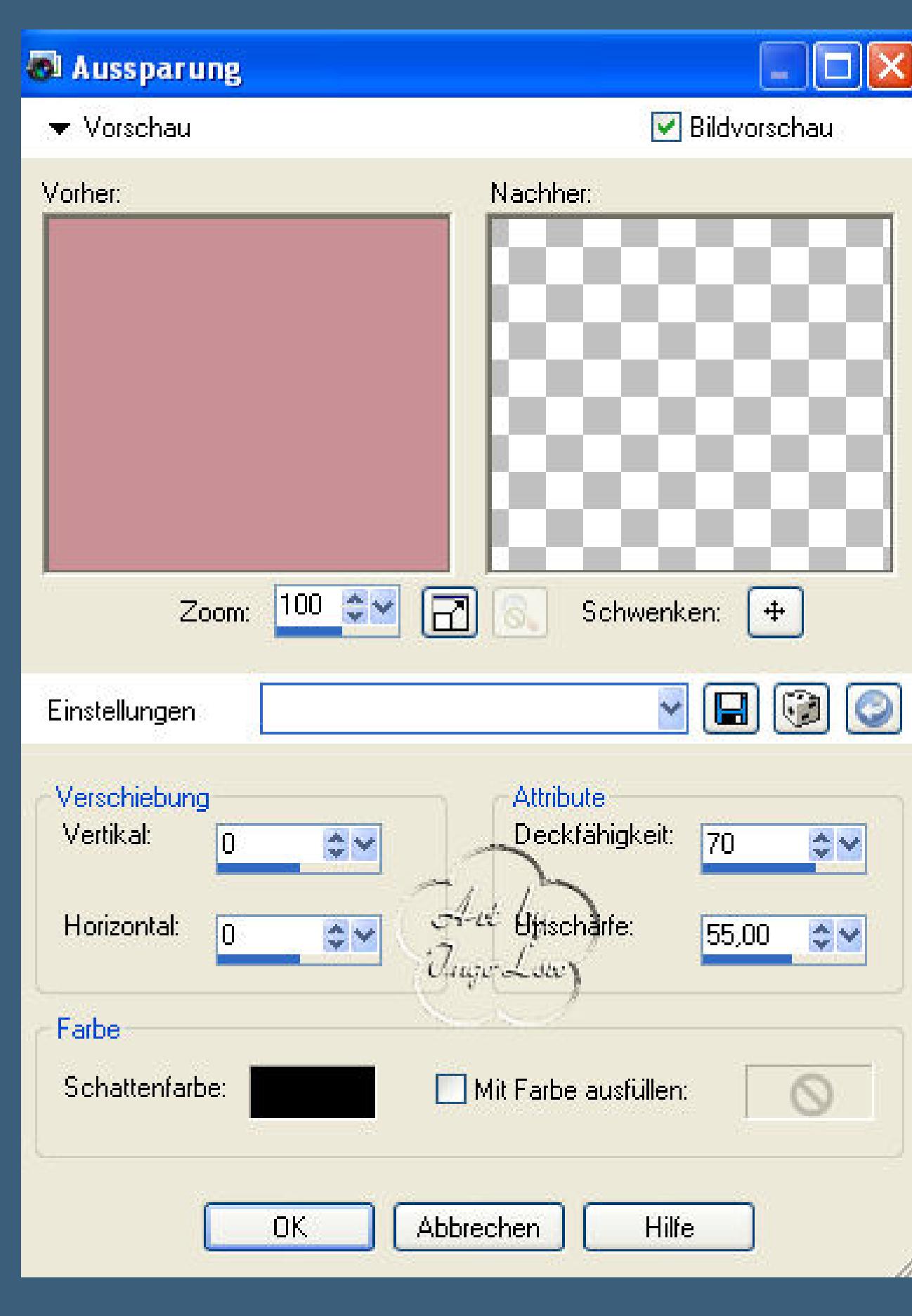

**Auswahl umkehren–Jalousie wie eben**

**Effekte–Kanteneffekt nachzeichnen** 

**Auswahl aufheben**

#### **Punkt 6**

**kopiere \*valentin\_06\_AW\*–einfügen als neue Ebene**

**Bild–Größe ändern um 55,kein Haken bei alle Ebenen**

**schiebe sie auf die linke Seite–Eekte–Xero Improver wie oben**

**Effekte–3D Effekte–Schatten 5/5/50/15** 

**kopiere von \*valentin\_04-05\_AW\* den Pfeil–einfügen als neue Ebene**

**Bild–Größe ändern–verkleinern um 70–kein Haken bei alle Ebenen**

**Xero Improver wie oben–Schatten wie eben**

**leg den Pfeil der Valentine in die Hand**

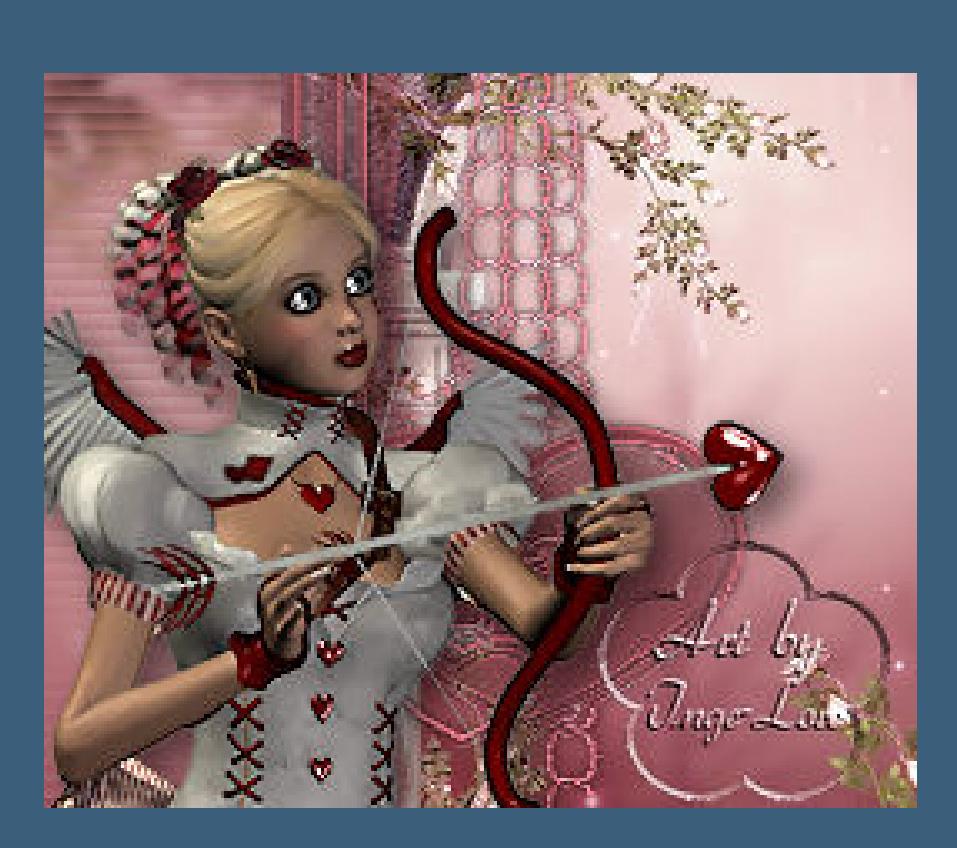

**Ebene duplizieren–verschiebe die Ebene nach unten unter die Paartube**

**Mach die Ebene erst noch unsichtbar**

#### **Punkt 7**

**neue Ebene–setze dein WZ auf neue Ebene**

**schiebe den Rand an oberste Stelle**

**kopiere alle Ebenen–geh in deinen Animationsshop**

**einfügen als neue Animation–zurück ins PSP**

**schiebe den Pfeil ein kleines Stück nach rechts–alle Ebenen kopieren**

**im Anishop einfügen nach dem aktuell ausgewählten Einzelbild–zurück ins PSP**

**schiebe den Pfeil wieder ein Stück nach rechts,achte aber darauf,dass du schön gerade bleibst**

**kopieren alle Ebenen–im Anishop einfügen wie eben–zurück ins PSP**

**wieder den Pfeil etwas nach rechts schieben–kopieren wie eben**

**Anishop einfügen wie eben–PSP–wieder den Pfeil verschieben**

**kopieren wie eben–einfügen im Anishop wie eben**

**das machst du jetzt so lange,bis du beim Paar angekommen bist mit dem Pfeil**

#### **Punkt 8**

**nun mach die Kopie vom Pfeil sichtbar und schiebe sie genau unter den obersten Pfeil**

**mach den obersten Pfeil nun unsichtbar**

**schiebe den jetzt sichtbaren Pfeil etwas weiter nach rechts**

**kopieren wie eben–Anishop einfügen wie eben–PSP–wieder den Pfeil verschieben**

**kopieren wie eben–Anishop einfügen wie eben**

**Auch das machst du so lange,bis der Pfeil hinter dem Paar verschwunden ist,**

**eventuell mußt du da etwas radieren,damit er rechts hinter dem Paar nicht wieder**

**zum Vorschein kommt,da kommt es auf deine Paartube an.**

**Ich habe nun 12 Bilder im Anishop**

**klick das erste Bild an–Animation–Einzelbildeigenschaften stell auf 70**

**klick das letzte Bild an–Einzelbildeigenschaften stell auf 200**

**Bearbeiten–alles auswählen**

**Nun kannst du dir deine Animation angucken,wenn sie dir gefällt,speichere sie ab als gif.**